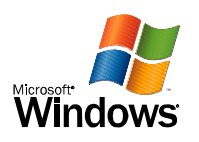

## Windows XP Testseite

Testseite

Wenn Sie diese Informationen lesen können, wurde der eDocPrintPro richtig auf MWPC installiert.

Nachfolgend finden Sie Informationen über den Druckertreiber und die Anschlusseinstellungen.

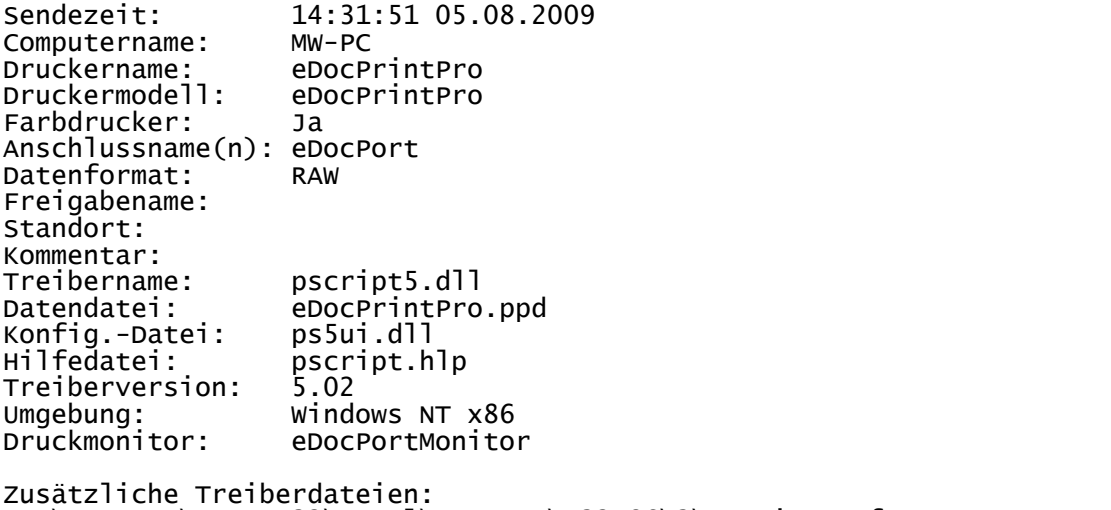

 C:\WINDOWS\System32\spool\DRIVERS\W32X86\3\pscript.ntf C:\WINDOWS\System32\spool\DRIVERS\W32X86\3\eDocPrintPro.ini C:\WINDOWS\System32\spool\DRIVERS\W32X86\3\eDocUI.dll (3, 14, 2, 0)

Dies ist das Ende der Testseite.